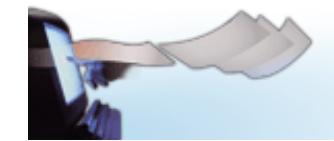

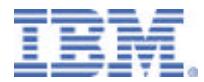

### **Infoprint Server - PDF Creation and e-mail**

**Glenn Rose IBM PSD - Boulder, CO agrose@us.ibm.com (303) 924-4122** 

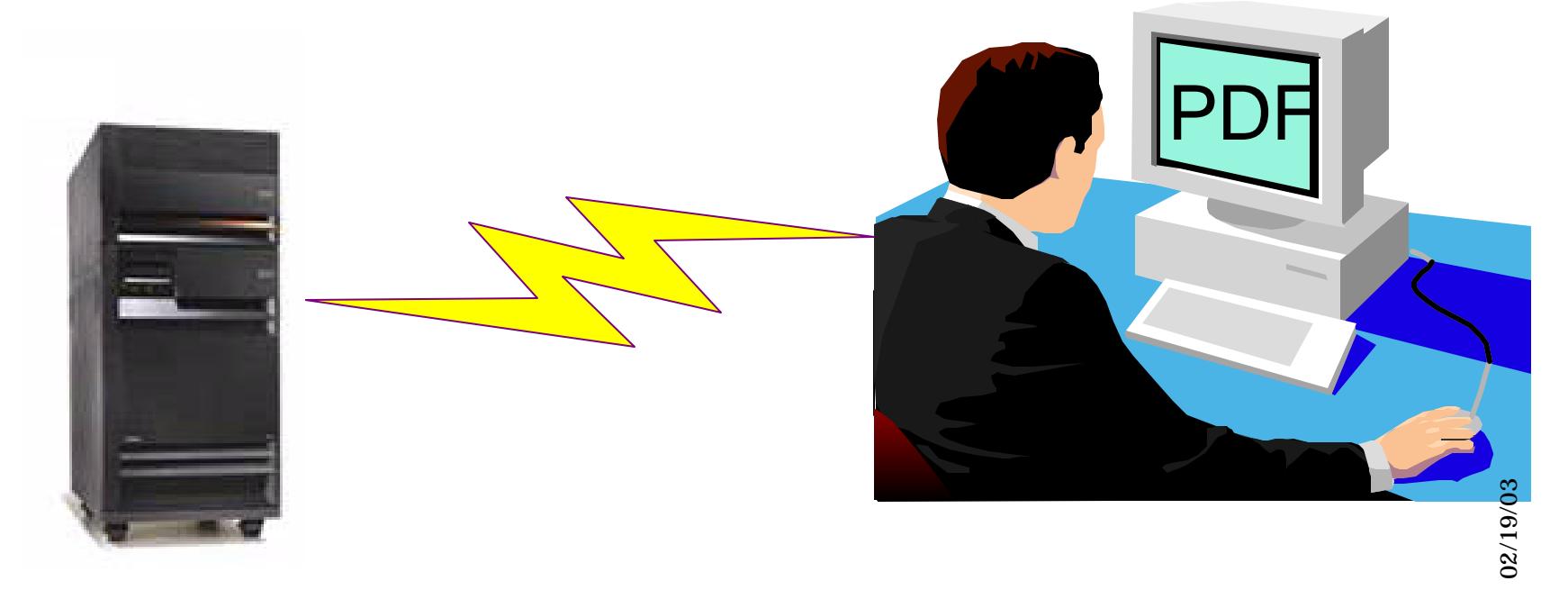

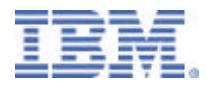

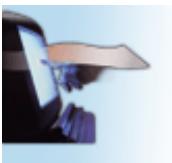

## **Agenda**

**Printing Systems** The output

of e-business

- ► Set up PDF device and PSFCFG object
- ► PDF file creation
	- Spooled File
	- Stream File
	- E-mail
- ► Addressing a single file
- ► Segmenting a large file
- ► E-mail exit tricks
- ► Data queue
- Other considerations & tips

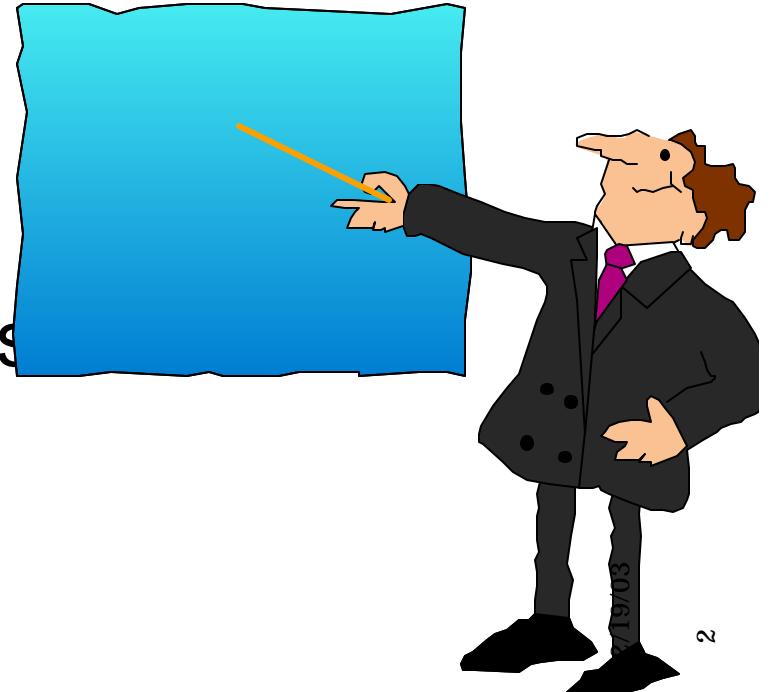

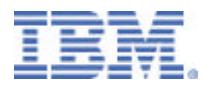

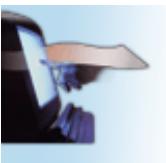

The output of e-business

## **PDF Device Description**

- ► \*IPDS/AFP printer on \*LAN
- ► Default font
- Loopback address (127.0.0.1)
- ► Unique Port number
- ► USRDFNOBJ Points to PSF Configuration object

- ► PRTCVT(\*NO) fixes temp problem
- All other parameters left with default values

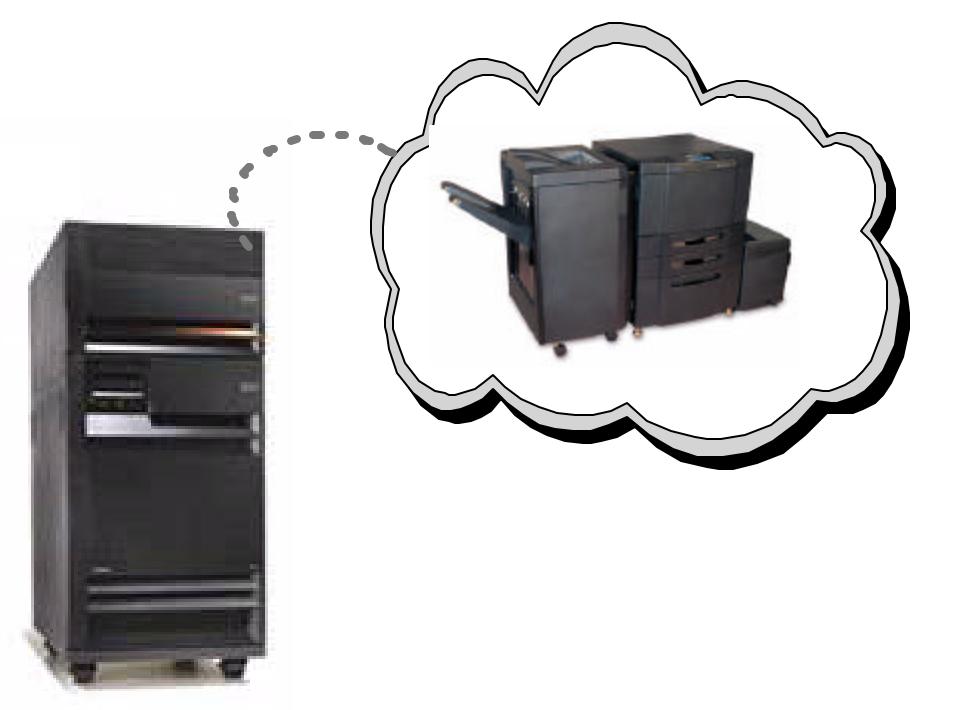

 **CRTDEVPRT DEVD(PDFMAIL) DEVCLS(\*LAN) TYPE(\*IPDS) MODEL(0) LANATTACH(\*IP) AFP(\*YES) PORT(5014) FONT(11) PRTCVT(\*NO) RMTLOCNAME('127.0.0.1') USRDFNOBJ(MIRA/PDFMAIL \*PSFCFG)**  TEXT('Device Description for PDF  $g$ -mail')  $\infty$ 02/19/03

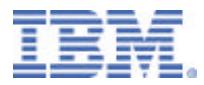

 $\ddot{\phantom{1}}$ 

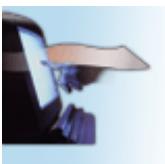

**Printing Systems**

The output of e-business

### **PDF Subsystem set-up**

- ► PSF Configuration object
	- Select PDFGEN(\*MAIL/\*STMF/\*SPLF)
	- Single or Multiple
	- Destination: Outq, IFS directory, or e-mail
	- Mapping program
	- Default SENDER
	- Data queue
	- PDF device type (Recommend: \*IP40300)
	- ◆ Paper size

Note: The PDFSender must be enrolled in the system directory. Use ADDDIRE.

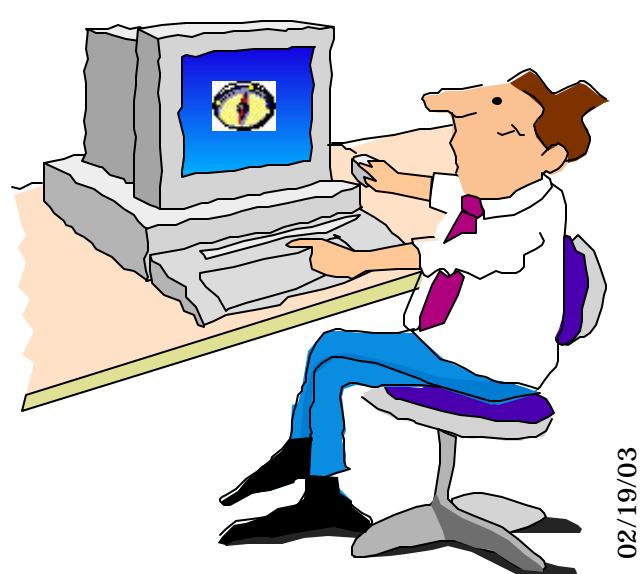

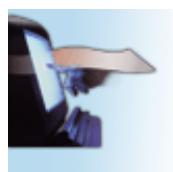

# **PSFCFG for PDF as a spooled file**

**Printing Systems**

The output of e-business

- Select "printed output" and enter name of destination OUTQ
- Generate multiple files or keep as one file
- Change Device Emulation type from the default IP40240 to the recommended IP40300
- ► Select page size
- Optionally name a Data queue

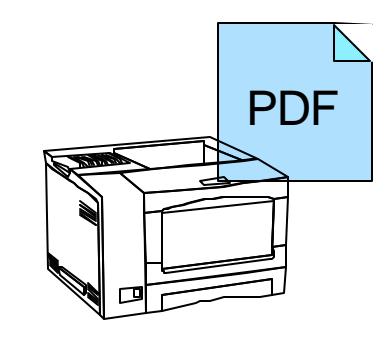

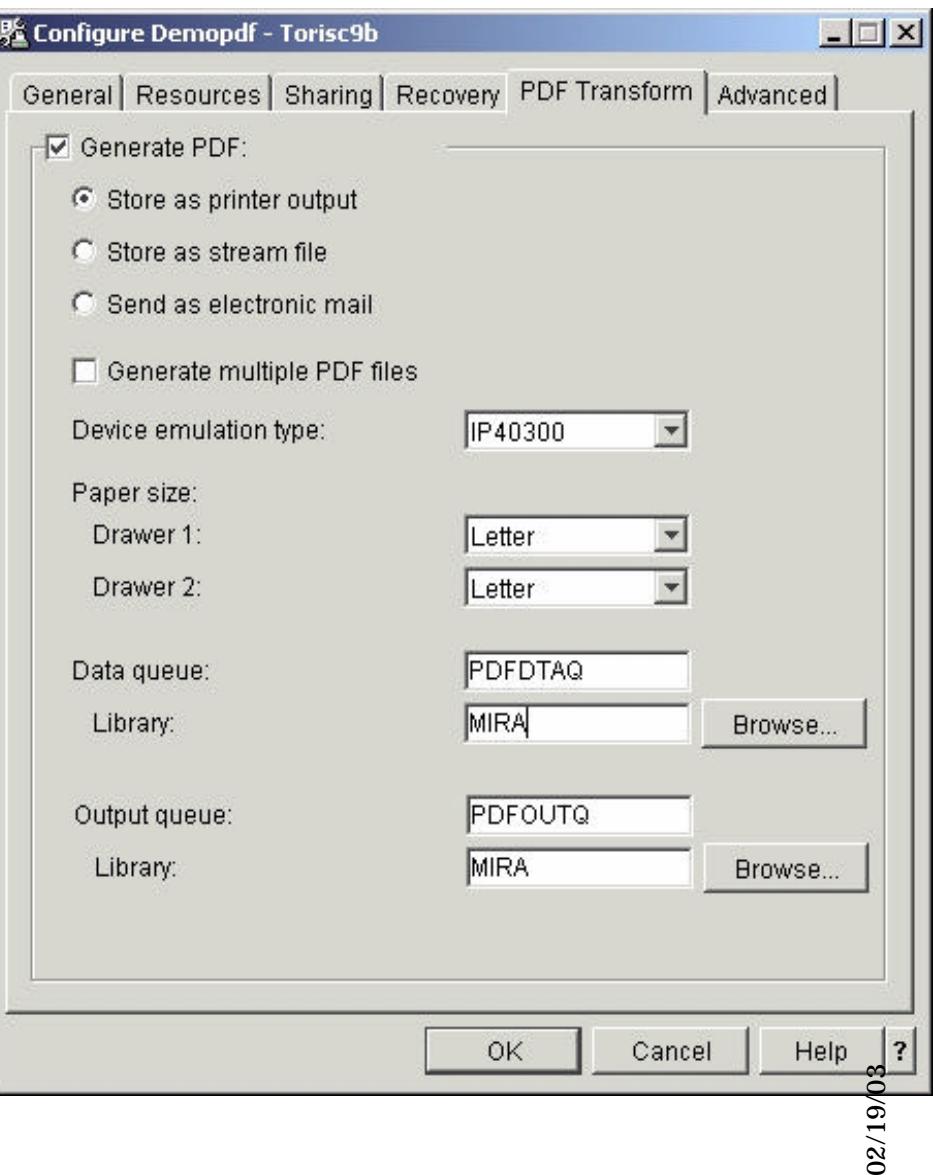

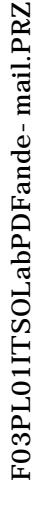

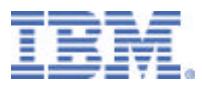

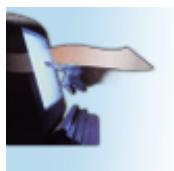

# **PSFCFG for PDF stream file**

#### **Printing Systems**

The output of e-business

- **Select "stream file"**
- Generate multiple files or keep as one file
- Change Device Emulation type from the default IP40240 to the recommended IP40300
- ► Select page size
- Optionally name a Data queue
- $\triangleright$  Name the stream file directory

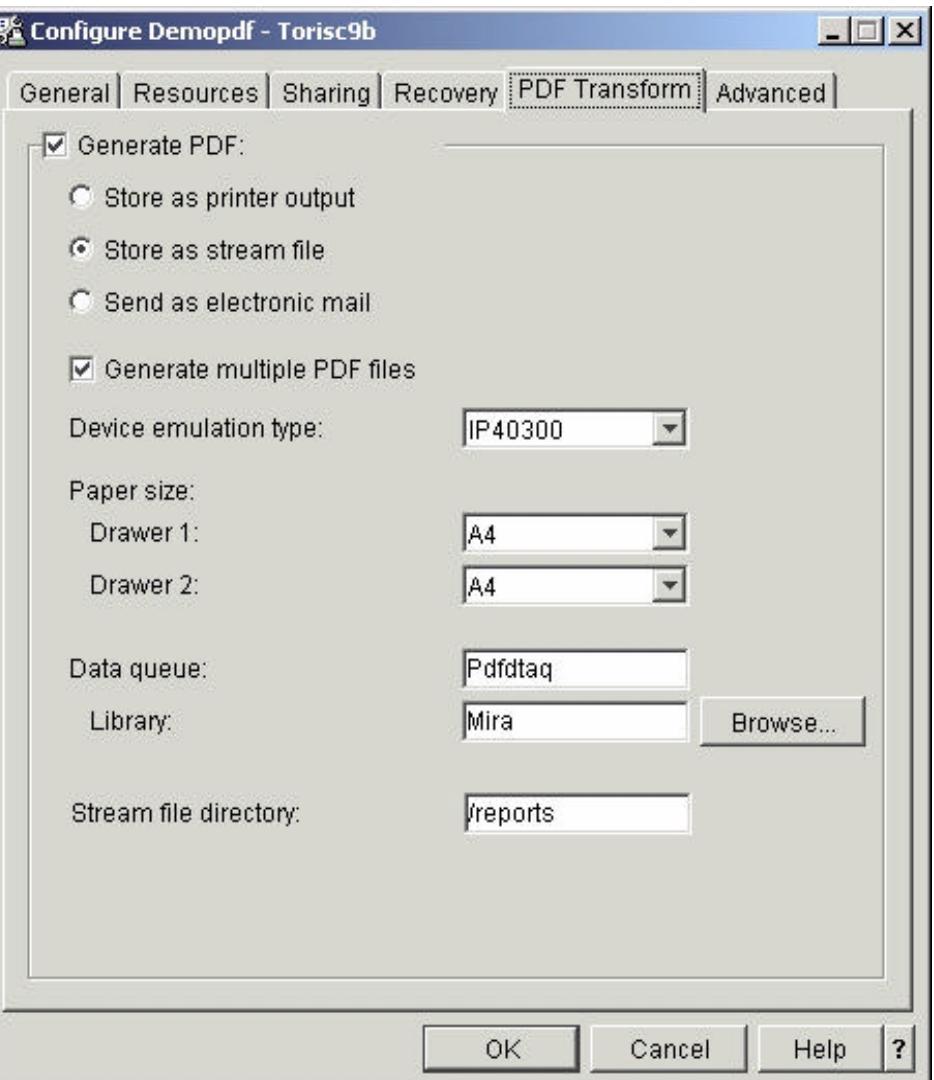

02/19/03

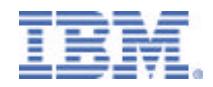

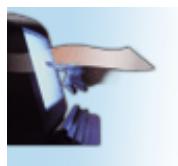

## **Target Directory and File Name**

**Printing Systems**

The output of e-business

If you specify a Root File System directory name, the file will be stored as:

**/PDF-directory-name/job-name/job-user-name+ /job-number\_file-number\_spooled-file-name\_date\_sequence-number**

In this example the target was specified as '/reports'

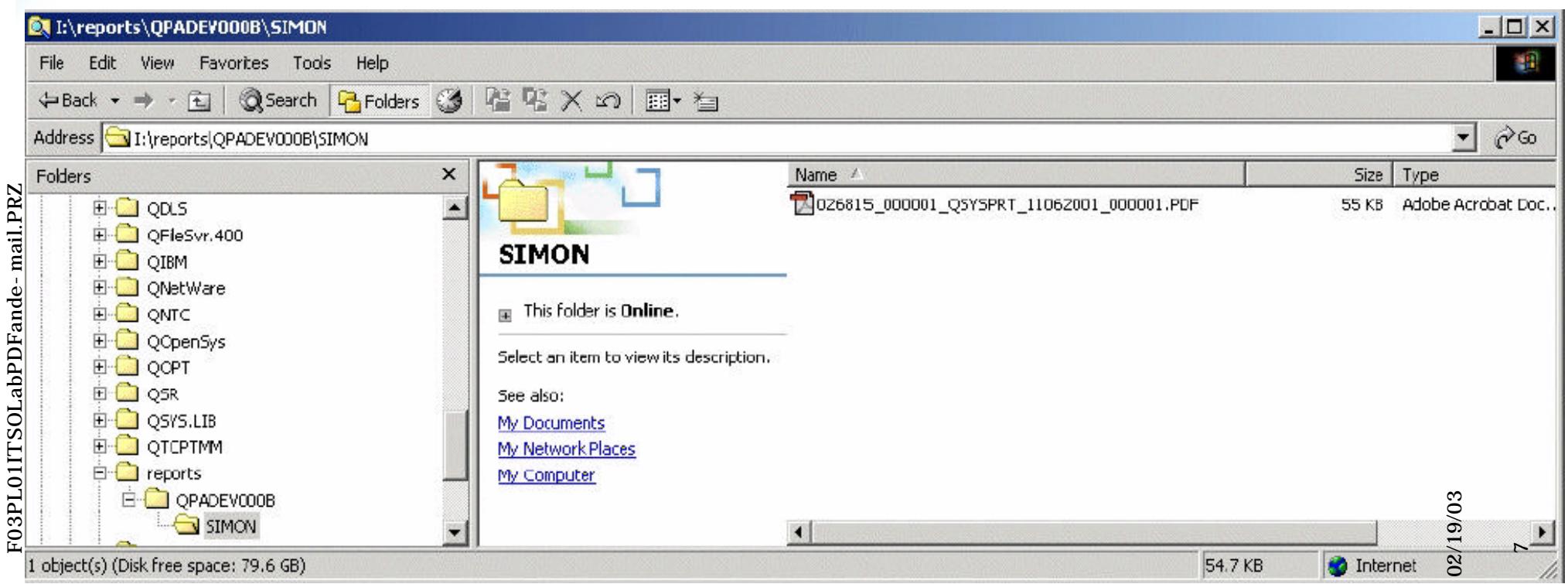

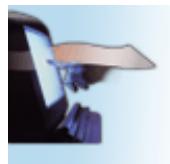

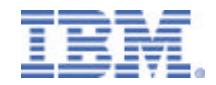

## **Target Directory and File Name**

**Printing Systems**

The output

of e-business If you specify a directory name in the QDLS System, the file will be stored as:

**/QDLS/folder-name/job-name/job-number/job-user-name/file-number+ /spooled-file-name/date/sequence-number/**

In this example the target was specified as '/QDLS/EMAILS'

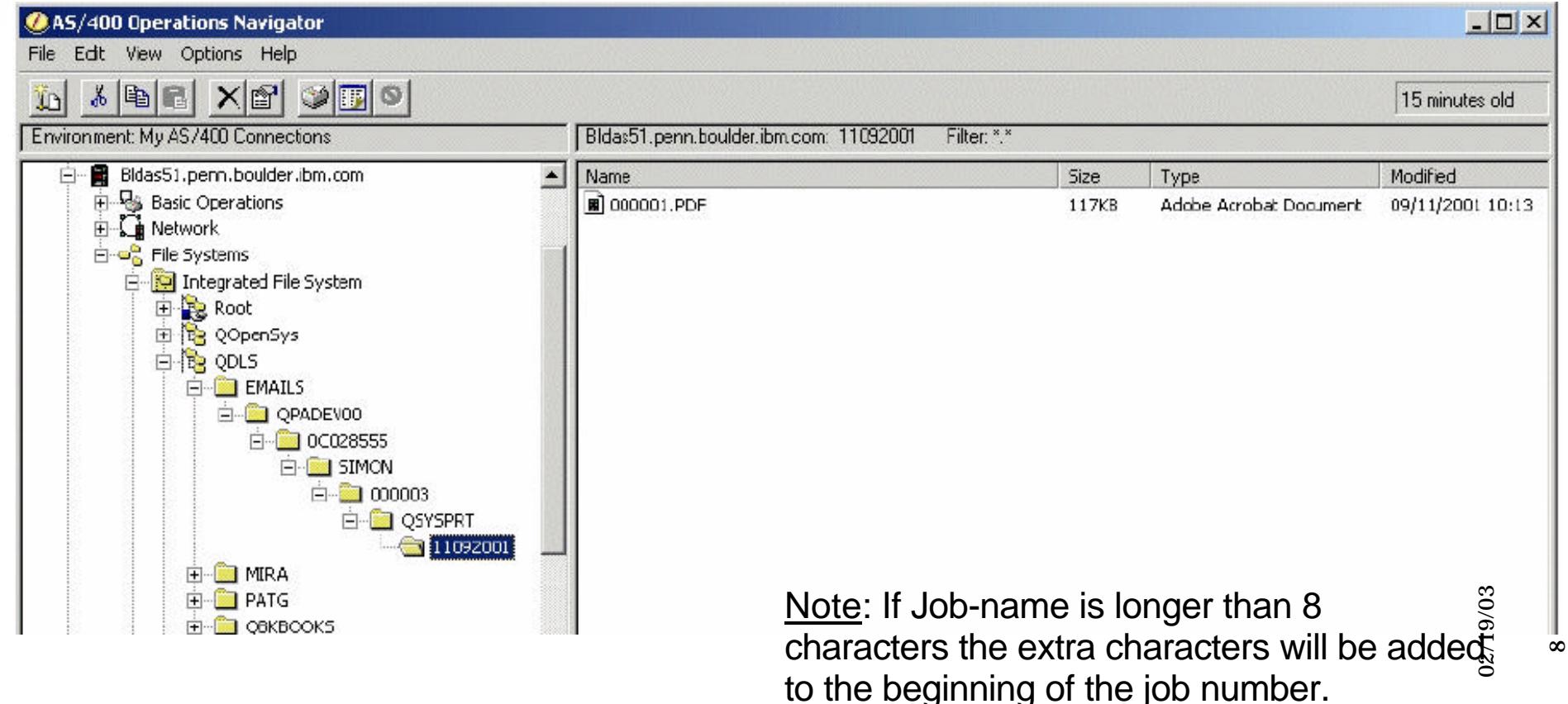

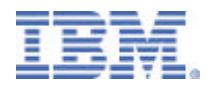

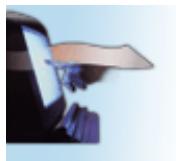

The output of e-business

## **More on Target Stream Files**

- ► If you select "Generate multiple PDF files" the separate files will have sequence number 00001.PDF, 00002.PDF etc.
- $\blacktriangleright$  File(s) will be generated as owned by the spooled file owner with public authority of **\*EXCLUDE**
- Any directories that do not already exist are created by the PDF subsystem, are owned by QSPLJOB, and have a public authority of **\*RX**

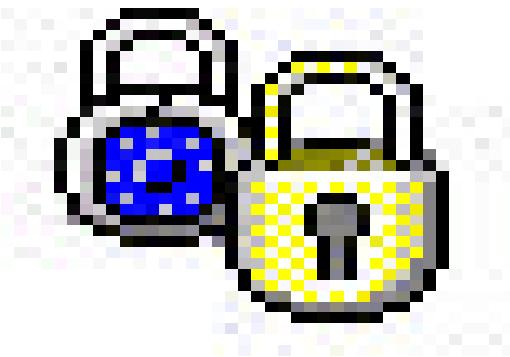

F03PL01ITSOLabPDFande-mail.PRZ F03PL01ITSOLabPDFande-mail.PRZ

02/19/03

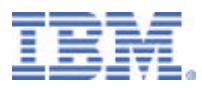

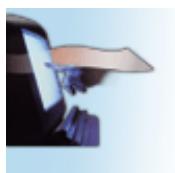

# **PSFCFG for PDF e-mail**

**Printing Systems**

The output of e-business

- ► Select "Send as electronic mail"
- Generate multiple files or keep as one file
- Change Device Emulation type from the default IP40240 to the recommended IP40300
- Select page size
- ► Optionally name a Data queue
- ► Specify the e-mail **SENDER**
- Specify optional mapping program

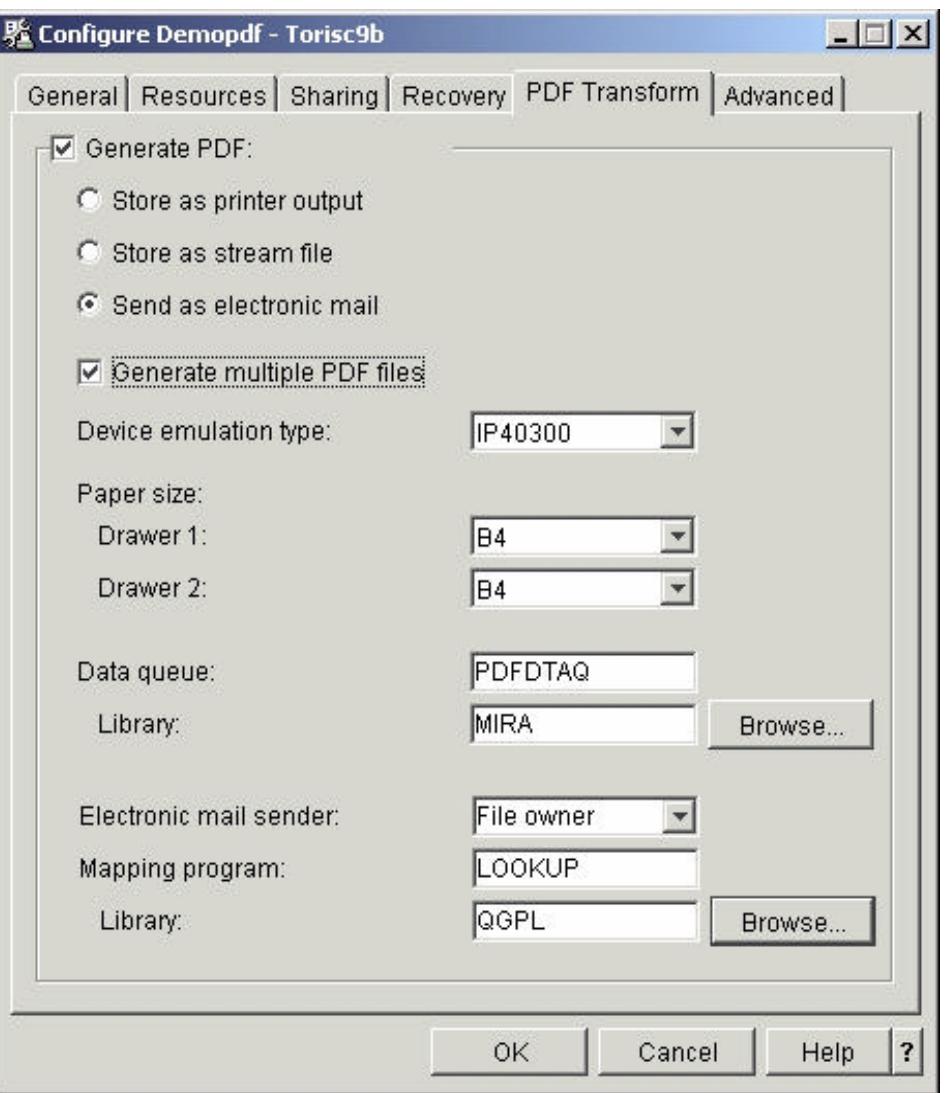

02/19/03

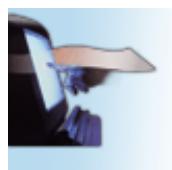

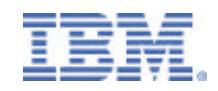

## **Sample e-mail received (V5R1)**

#### **Printing Systems**

The output of e-business

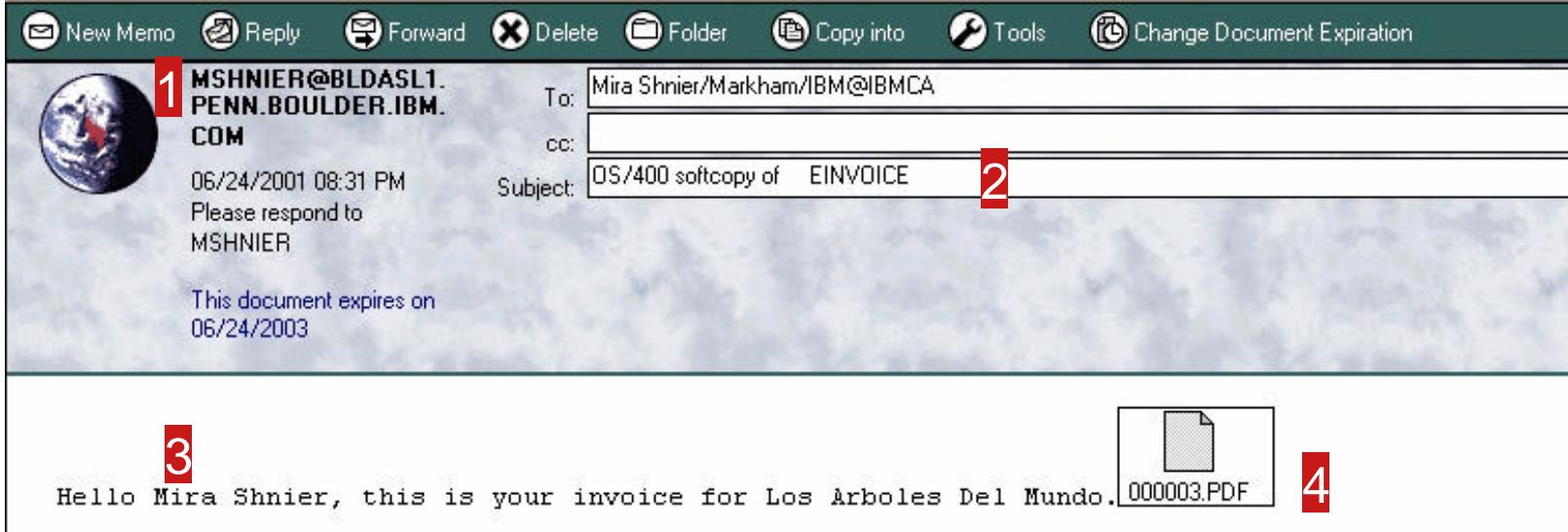

- 1 MSHNIER was the user on BLDASL1 who was the "SENDER"
- 2 Subject line info comes from PQT4133 in message file QPQMSGF.
	- you may "unofficially" modify the first 22 characters
- <sup>3</sup> Up to 255 characters of text message may be customized using mapping program.
	- (default message is, "Mail was sent by OS/400 process. Please do not reply to this address." Also stored in PQT4133.)
- This was the 3rd segment of a file processed as "multiple" 4

02/19/03

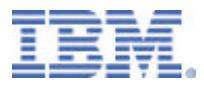

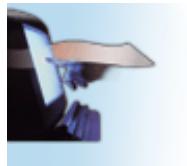

### **Open the Attachment**

**Printing Systems**

The output of e-business

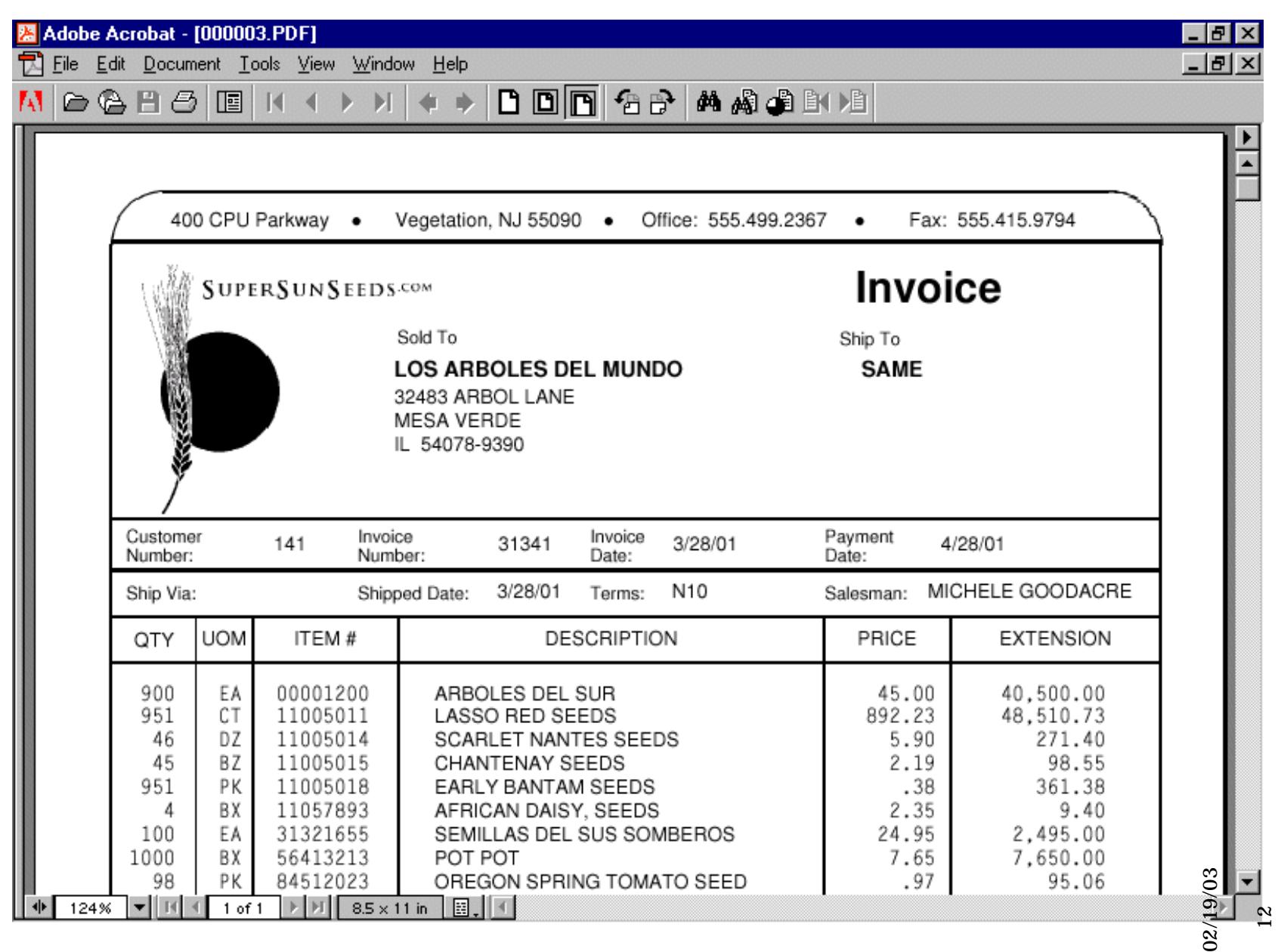

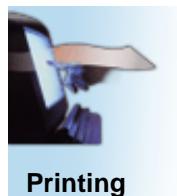

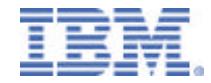

### **Sample e-mail received (V5R2)**

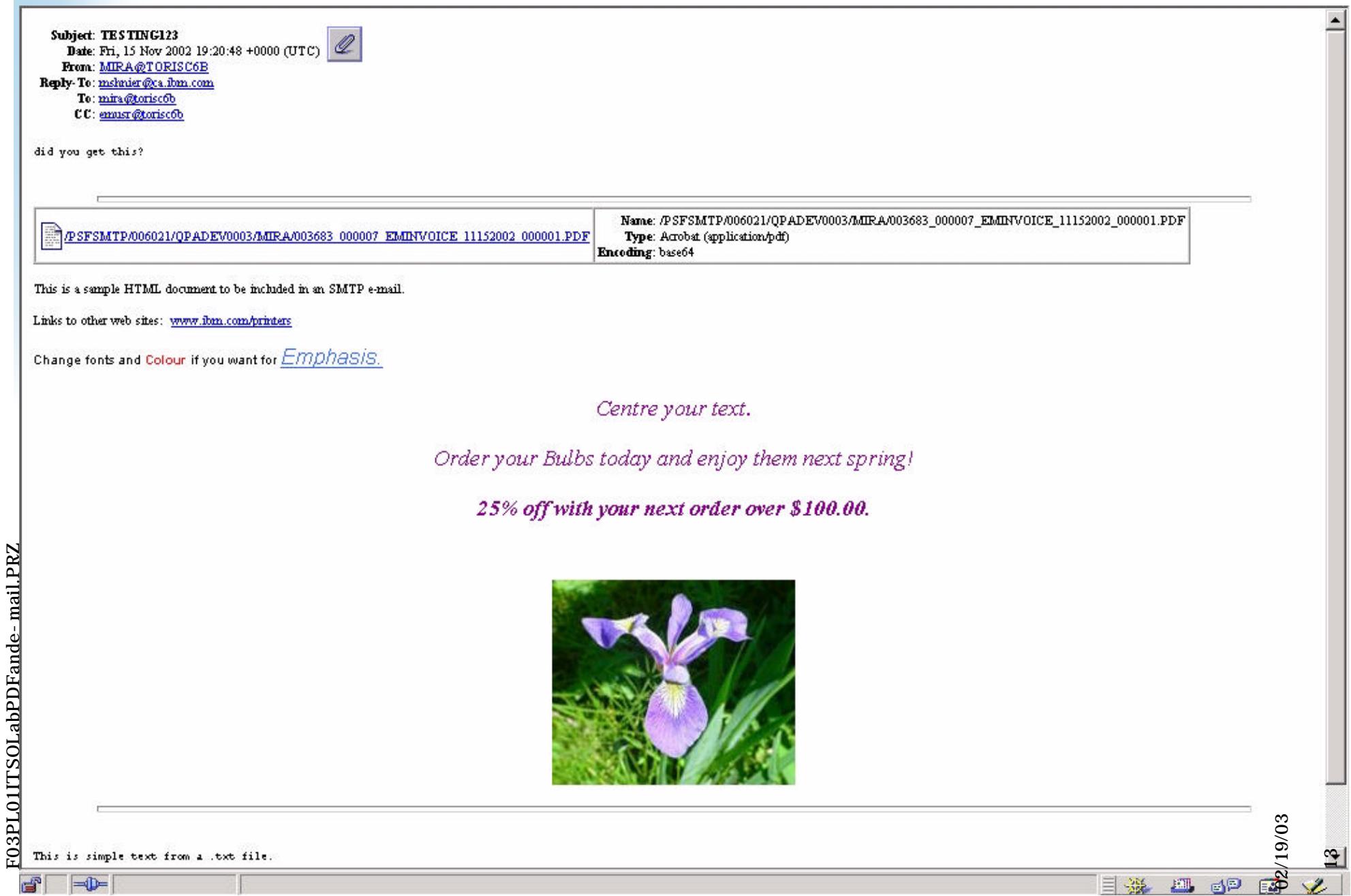

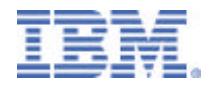

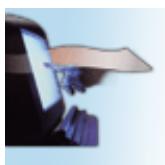

The output of e-business

## **Preparing for Addressing and Segmenting**

- ► Different ways to set e-mail address
- single vs. multiple
- ► V5R1 vs. V5R2
- ► Access to and type of application
	- segmenting also used for stream file generation

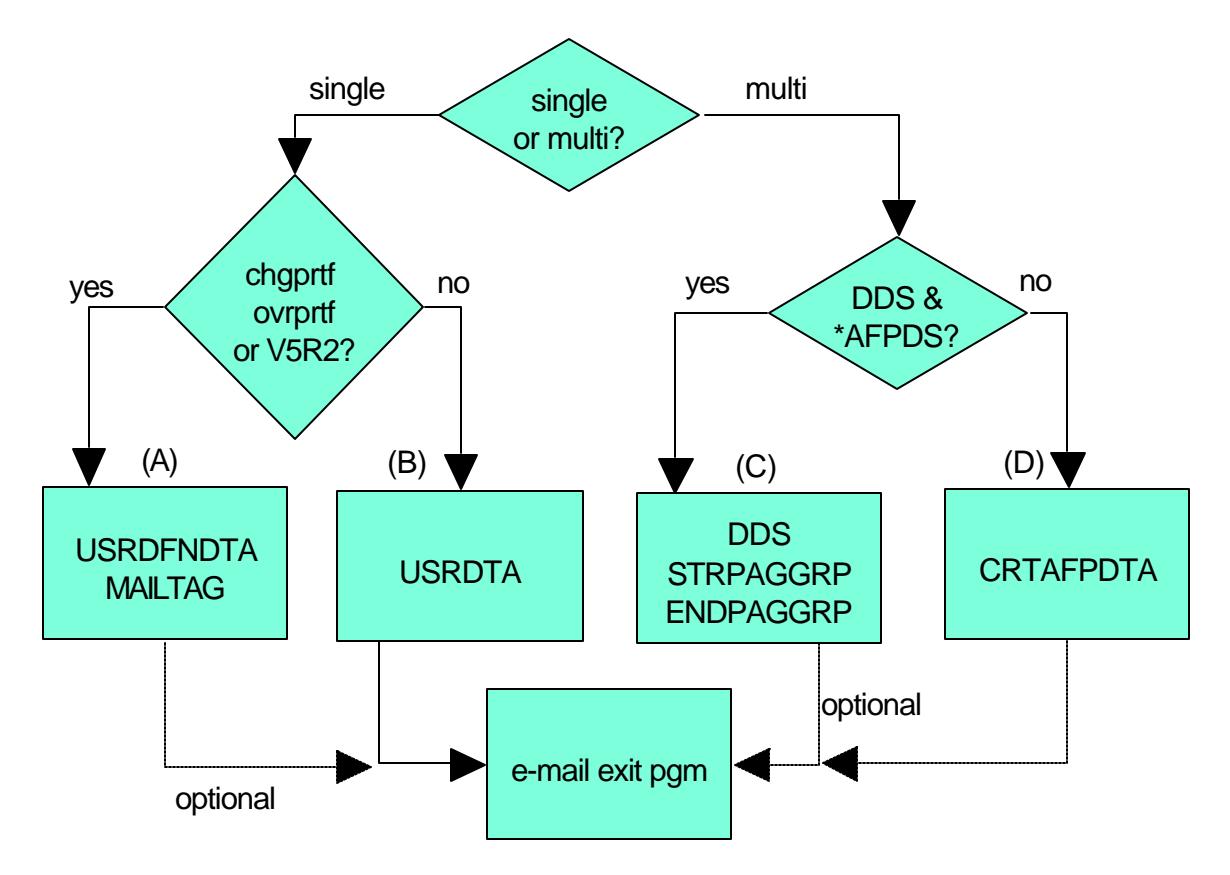

02/19/03

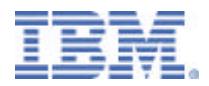

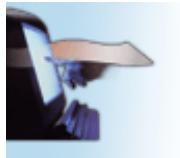

The output of e-business

F03PL01ITSOLabPDFande-mail.PRZ

F03PL01ITSOLabPDFande-mail.PRZ

## **Single Spooled File**

- ► USRDFNDTA Option (A)
	- parameter of Printer File -- CRT/CHGPRTF
	- Cannot change with CHGSPLFA after spooled file created (V5R1)
		- (Can be done using system API's)
	- Also used to override the mail Sender
	- up to 80 character mail tag
	- Mapping program optional if MAILTAG value is a valid e-mail address

```
 CHGPRTF mylib/myprtf 
        USRDFNDTA('MAILTAG(user@abc.com) MAILSENDER(MSHNIER)')
                 or V5R2
CHGSPLFA FILE(MYOUTPUT) 
         JOB(123456/USER/JOB) SPLNBR(2) 
         USRDFNDTA('MAILTAG(user@abc.com)')
```
02/19/03

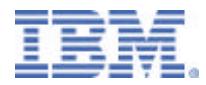

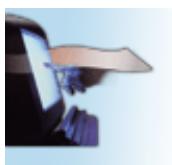

The output of e-business

## **Single Spooled File**

- USRDTA Option (B)
	- parameter of printer file -- CRT/CHGPRTF
	- Change spooled file attributes after spooled file created
	- Max length 10 characters
	- Must use mapping program to lookup actual e-mail address

**CHGSPLFA FILE(INVOICE) USRDTA(CUST123)**

02/19/03

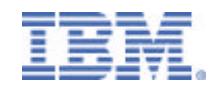

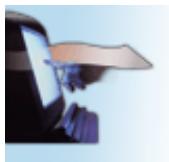

The output of e-business

## **Multiple Spooled Files with DDS**

- ► DDS keywords Option (C)
	- STRPAGGRP and ENDPAGGRP
	- only pages between these pairs will be sent
	- up to 250 character address or tag
	- Spooled file type must be \*AFPDS
	- Use mapping program if tags do not contain actual e-mail address

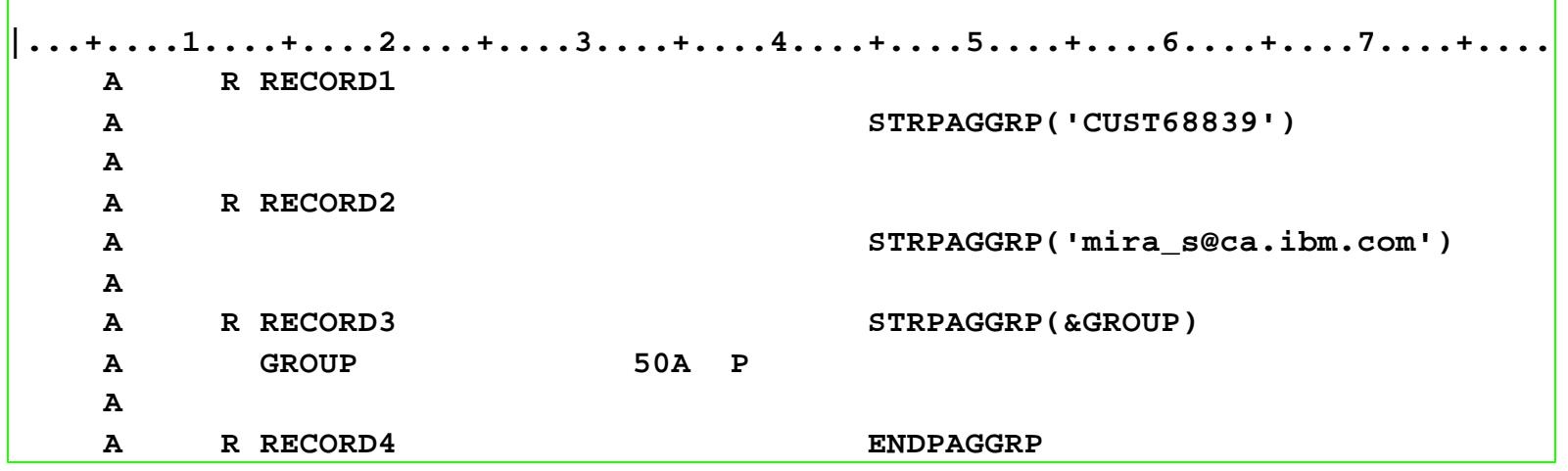

02/19/03

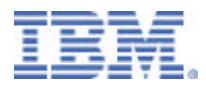

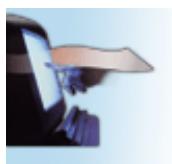

The output of e-business

## **Multiple Spooled Files with CRTAFPDTA**

#### CRTAFPDTA - Option (D)

- Use if application generates \*LINE with Page Definition **Infoprint Designer for iSeries**
- If DDS source not available
- Data must be in predictable locations
- Use to identify group separation points and insert Tag information
- Use mapping program if tags do not contain actual e-mail address
- More details in separate lectures on CRTAFPDTA and End-to-end example

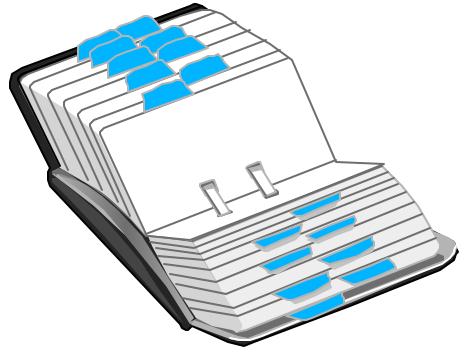

18

02/19/03

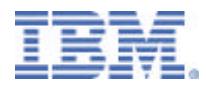

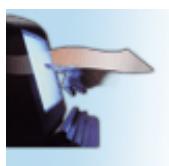

The output of e-business

# **Mapping program tips**

- Convert mail tag to valid e-mail address
	- i.e. "Dept842" to "bills@us.ibm.com"
- ► Build 255 byte message
	- use information from lookup or other spooled file attributes
- If lookup fails, send a message to an operator
- $\triangleright$  If lookup fails, copy the file to IFS
- $\triangleright$  Decide not to e-mail (Disposition = 0)
- Use meaningful names for storage in IFS
- Control security of files & directories in IFS
- ► Send file to multiple destinations
	- up to 16M space for addresses
- ► Write a record to your own log file
- ► C-language samples in User's Guide
- ► RPG sample in Redbook (V5R1)
- ► RPG sample in V5R2 User's Guide

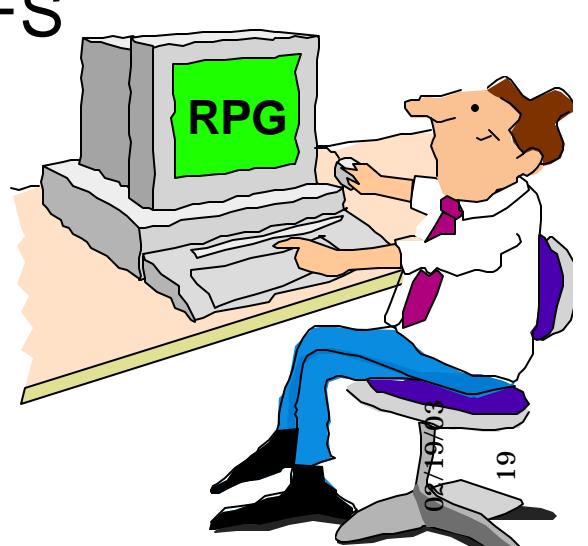

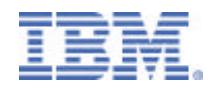

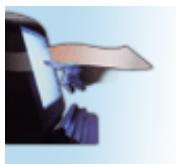

The output of e-business

# **Mapping program tips (V5R2)**

- imbed additional text or HTML files \*
- add additional attachments \*
- change subject line \*
- ► set Reply-to: CC: and BCC: addresses \*
- ► set CCSID
- process files multiple times

\* only supported if using an SMTP server

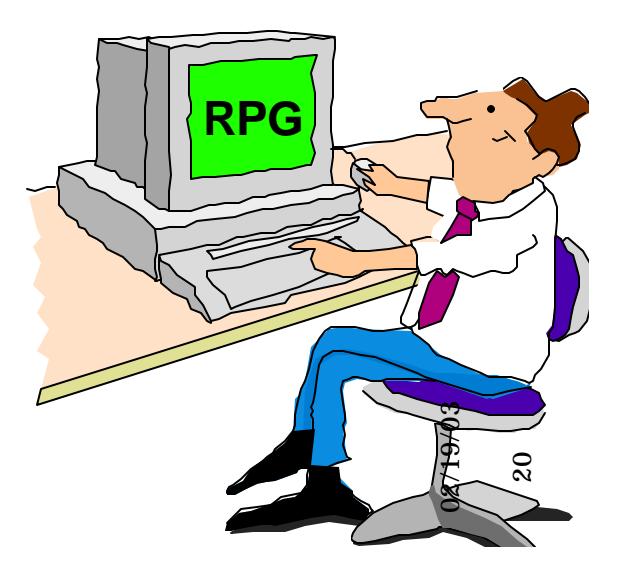

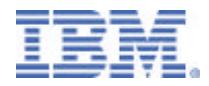

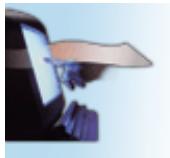

The output of e-business

- ► iSeries doesn't really know if e-mail address is accurate
- ► "standard" Internet return messages
	- wrong recipient
	- wrong domain
- ► messages sent to "SENDER"
- $\triangleright$  to pick up mail
	- Enroll sender in System Directory
	- Associate an SMTP user ID

**Non-delivered mail**

- Configure an e-mail client
	- **I.e. Eudora, Netscape, etc.**
- ► see examples in Redbook

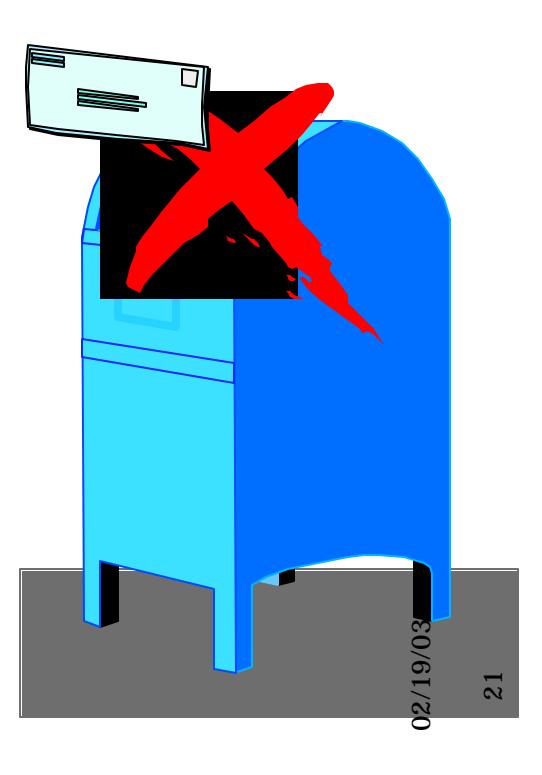

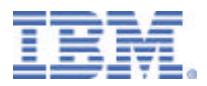

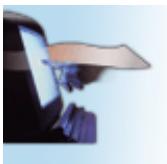

The output of e-business

### **PDF data queue**

- ► Optionally select in PSFCFG
- ► Must exist, minimum length 752
	- status info for each file or segment processed
	- spooled file info
	- mail tag
	- name and path of PDF file generated
	- mail sender
	- USRDTA field
	- See Redbook for layout
- **Problem determination**
- **Example ranger subsequent processing**
- ► use QRCVDTAQ API

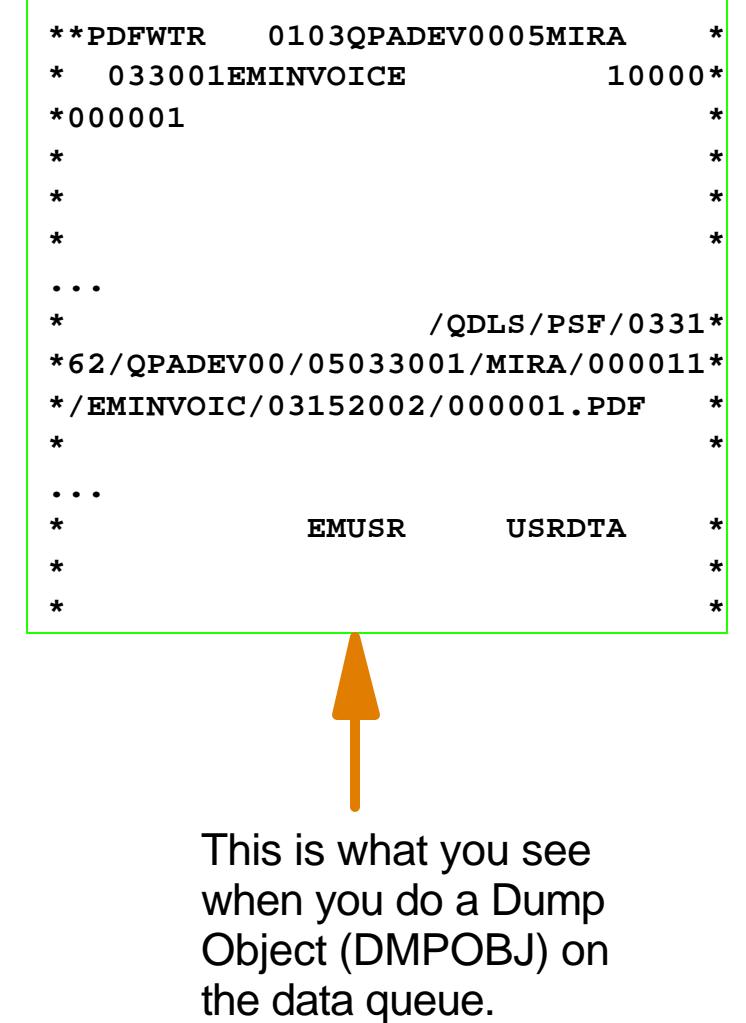

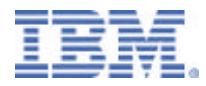

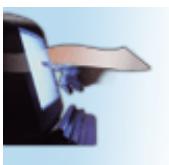

The output of e-business

F03PL01ITSOLabPDFande-mail.PRZ

F03PL01ITSOLabPDFande-mail.PRZ

## **File size considerations**

- ► By default PDF includes Adobe fonts
- $\triangleright$  Files may be large if many fonts used
- ► Recommendation: Suppress inclusion of fonts
- ► PTF needed for V5R1 SI03186

#### **V5R1**

 **CRT or CHGPSFCFG PSFCFG(mylib/mypsfcfg) PSFDFNOPT('PDFINCFNT(\*NO)')**

#### **or V5R2**

 **CRT or CHGPSFCFG PSFCFG(mylib/mypsfcfg) PDFINCFNT(\*NO)** 

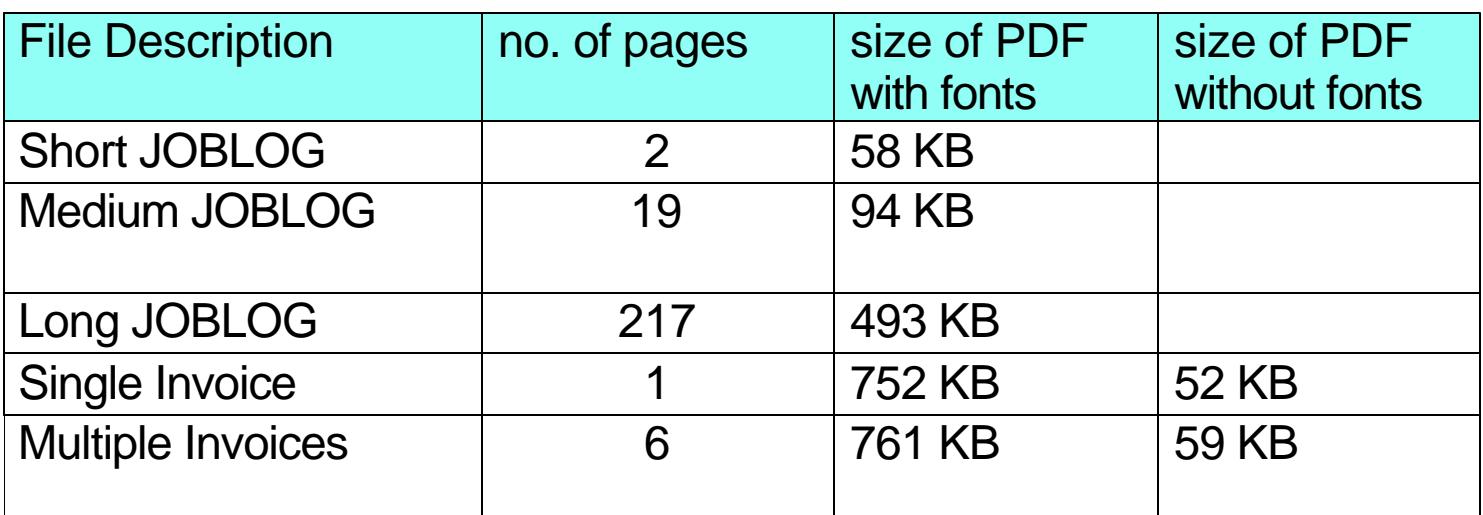

02/19/03

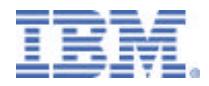

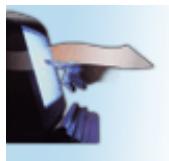

The output of e-business

# **Are you getting garbage?**

- In some cases recipient receives garbage output
- ► This command should fix it: CHGPOPA MSGSPLIT(\*NOMAX) AUTOSTART(\*YES)

BRADUSR?S105RYYM@AS400.1i berty-i.net

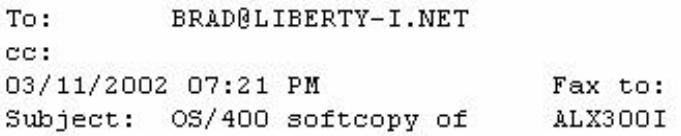

BgI9HfmAlpMtCL83PckWMEtsTPmz8A+Ja+BvrdJV5EaRVdBjMDmry06VvKoLSvN1Q1KJsM3J BEH+LNxayegM6UgFH7PzhlzTpzDPkbmRz5gbyxFJEV+oJNzK4r/OO8pbUIOIx1Ur79/rxOEw 5sR88pvC6jjbtPNffVVWAltET72U8gE8vR/c+AlN1WxEo+FA8TtjP+k/acQmET1PrAwOgBGE oq+c9mS58w+8SZbHmloX8USBtrY4q5TOCdINaBZLdAsYloQgF2+Rd4KgWKulJiwjfoTeTa5n WzVWJCVTV72ONHiKj4R6x2Sh+uhlFkY2e71S36ZoMypeOFoeDWfm5w7coSNq4c1cKed9BlAX UOw8EEX4q290AfJOTQmz1vfiSfTvLnMWoGTiPW3V0fushf6rnkzkCY8LbyCIOCMiW2fHCwAD CLcF+SfS3QCLnFqEn5LQHvMw10Z3czv9z4H+A1Q1S+oRv2ozI+OjQtHSC41LZbXOGbqkpHm6 PJcbrEZYducq97VLCnAP+9tIqGGbYRrabtqh5A18o5miziW4c2LP1UaUkXOLxm89KP6Z5kC1

02/19/03

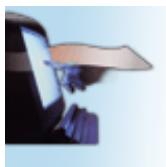

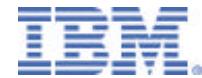

## **Improve quality with Outline Fonts**

#### **Printing Systems**

The output of e-business

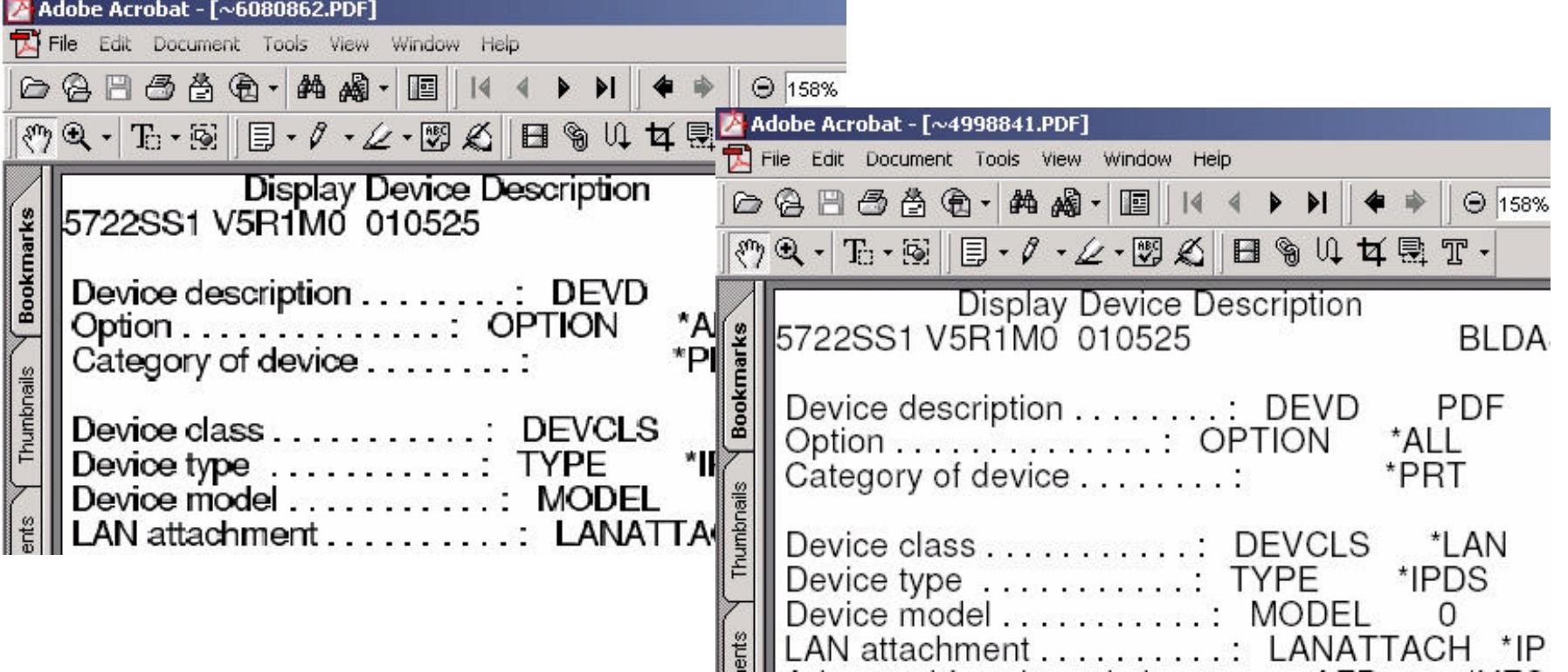

- iSeries Raster fonts produces Type-3 pdf fonts
- Note: The difference is only evident when viewing the pdf. Printing both versions produces the same quality results.
- iSeries Outline fonts produces Type-1 pdf fonts
- Use USEOUTLFNT(\*YES) on your PSFCFG to force outline fonts to be used

02/19/03

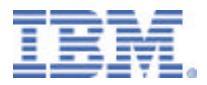

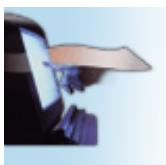

The output of e-business

## **The file sits in RDY state.**

- $\triangleright$  Make sure the device is Varied On, and the Writer is started.
- **This might sound** trivial, but a couple of customers have called the support line with this one.

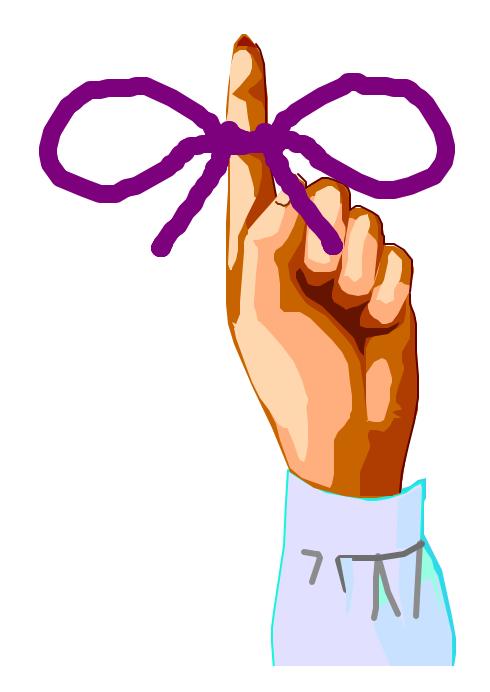

02/19/03

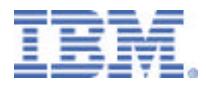

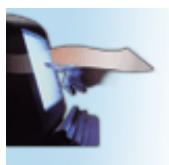

The output of e-business

### **What we've covered**

- $\blacktriangleright$  How it works
- ► Set up PDF device and PSFCFG object
- ► PDF file creation
	- Spooled File
	- Stream File
	- E-mail
- ► Addressing a single file
- ► Segmenting a large file
- ► E-mail exit tricks
- ► Data queue
- ► Other considerations & tips

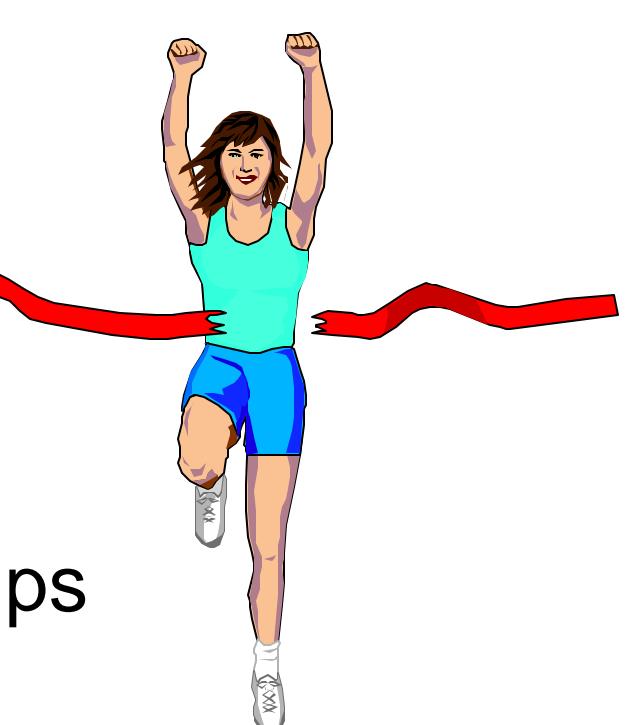

02/19/03

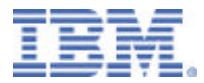

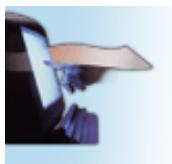

#### **Any Questions?**

**Printing Systems**

The output of e-business

### **Hands On with the Lab**

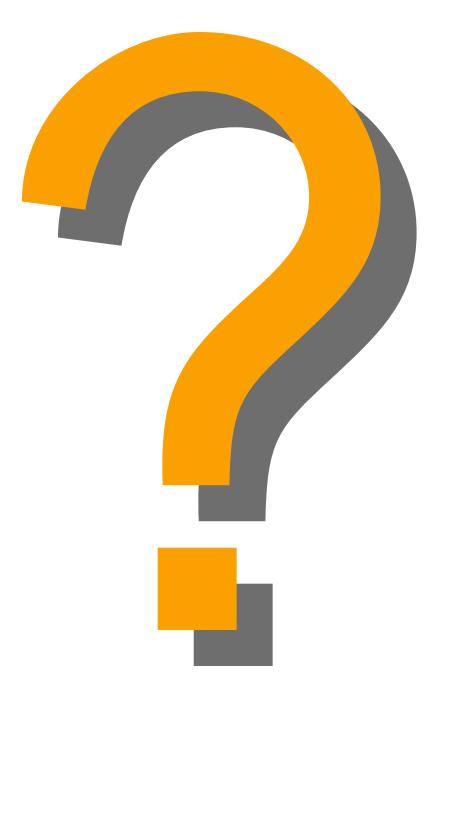

02/19/03